#### **USB232GH3 USB232GH3型**

### **世界上最小的、最新一代 世界上最小的、最新一代** 高速光隔微型 USB/串口转换器

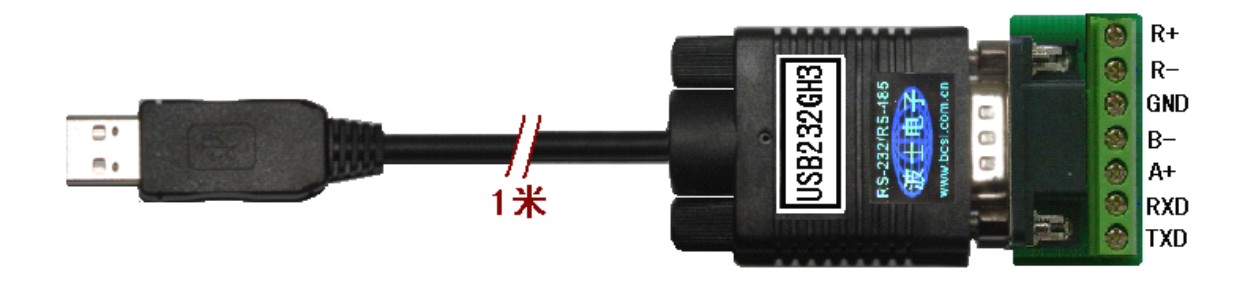

#### 世界上最小的高速光隔 USB/RS-232/485/422 转换器!0-115.2Kbps!

新一代波仕USB232GH3高速光电隔离微型USB/串口转换器秉承波仕转换器的一贯特色,具有超小型的外形、 RS-232、RS-485、RS-422 通用,可以虚拟成为本地 COM 串口(COM1-COM256)、实现 2500V 光电隔离、支持 0-115200bps 速率。无须修改已有的串口通信软件。

波仕 USB232GH3 是世界上最小的光隔 USB/串口转换器。USB232GH3 是波仕最新一代产品, 与 USB232GH1 大 小相同,但是驱动改成了 FTDI。专利产品,谨防假冒! 专利号:200630307752。

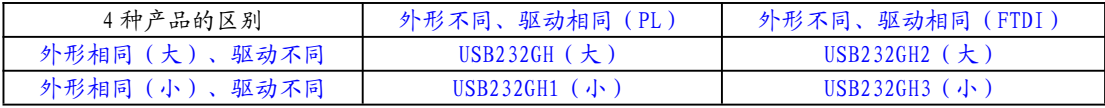

波仕 USB/串口转换器实现 USB 与 RS-232/RS-485/RS-422 串口设备相互通讯的一种协议转换 装置(USB 协议-串行通信协议)。在通信主机 (USB)和 RS-232/RS-485/RS-422 串口设备之间, 无论是通信主机发送信息至指定的 RS-232/RS-485/RS-422 串口设备或是 RS-232/RS-485/RS-422 串口设备发送信息至指定通信主机,都可以经其轻易且正确地传输。波仕 USB232GH3 产品提供一 个 USB 口,一个隔离的 RS232/ RS485/RS422 串口。

### 硬件安装

将 USB232GH3 型 USB/串口转换器的 USB 口外插到计算机的 USB 口即可。

波仕USB232GH3产品的RS-232/485/422串口端是一个DB-9针座,具有RS-232、RS-485、RS-422 全部引脚。当作为 RS-232 口时与 PC 机的 DB-9 针 RS-232 口的 2、3、5 脚分配完全相同。作为 RS-422 时,T+、T─是指从 USB232GH3 向外发送。注意 RS-485 和 RS-422 通信时建议要接地线(5 脚)。 RS-485/422 无须跳线选择。RS-485/422 信号的参考地线与 RS-232 的 GND 是一样的。

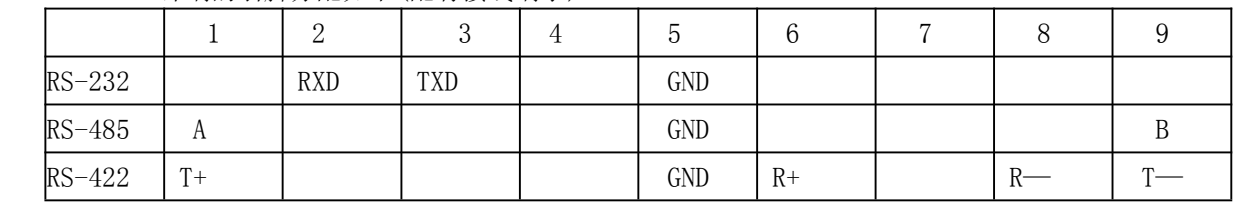

DB-9 针端的引脚分配如下(配有接线端子):

USB232GH3 实现了 USB 与串口(RS-232/485/422)之间的 2500V 光电隔离。USB232GH3 的 RS-232/485/422 的最高通信速率为 115.2Kbps。波仕 USB232GH3 内置有 600W 抗雷击浪涌保护器。

## **软件安装**

USB232GH3 的驱动程序支持 Windows me/2000/XP/vista/7、LINUX、iMAC 等,同波仕 USB232GH2 的驱动软件(FTDI 驱动)。

按照以下步骤安装 USB232GH2 转换器驱动软件:

将 USB232GH3 的 USB 电缆插到计算机的 USB 口、计算机会自动检测到 USB232GH3 并 且显示"发现新硬件",将 USB232GH3 的配套光盘插入计算机的光驱,按"自动查找"计算机 会自动找到驱动程序,最后按"完成"结束。

用户可以查看"控制面板"的"系统\设备管理器\端口",就会发现自动分配给 USB232GH3 一个新的 COM 口号码。记住这个 COM 口号码。用户可以查看"控制面板"的"系统\设备管理 器\端口",就会发现自动分配给 USB232GH3 一个新的 COM 口号码。记住这个 COM 口号码。 如果要更改 COM 口号码, 在 Windows XP 下, 桌面→我的电脑\属性→硬件→设备管理器→端口 →通信端口(找到 USB232GH3 的)\属性→端口设置→高级→COM 端口号,用户就可以更改 COM 口号码了。可以强行改为已经被占用的 COM 口的号码。

# **性能特点**

我们可以看看 USB232GH3 的真本事,该产品拥有波仕 RS-485 零延时自动切换核心技术、在 DB-9 插头内置 1 个 USB-UART 接口芯片、一个 RS-232 接口芯片、一个 RS-485 接口芯片、一个 RS-422 接口芯片、DC/DC 隔离电源以及 2500V 的光电隔离器等、还带 600W 抗雷击浪涌保护。

从使用方便性方面,新的 USB232GH3 改用了固定的 USB 电缆,不用担心 USB 线松动。如 果用户还是喜欢以前的外形,波仕也继续提供型号为 USB232GH2 的产品供用户选择,功能和使 用都一样,只是体积大一些。

——直接外插 USB 口,无须外接电源!———世界上最小的隔离 USB/RS-232/485/422 转换器! ——串口为 RS-232/RS-485/RS-422 通用 ! ——自动识别串口号,当作新的 COM 口 ! ——软件只需修改串口号即可,无须重新编写。——驱动软件同波仕 USB232GH2 转换器。

#### 附录:FTDI 与 ProLific 的 USB-UART 的区别

在绝大部分情况下,用户使用时也许体会不到两者的区别。但是显然它们是有区别的。在驱 动程序上, WIN XP/VISTA/7 以后 ProLific 只提供了 SETUP.EXE 可执行文件形式的驱动程序。不 能够说 SETUP.EXE 的驱动不好,但是还是有一些场合 WINDOWS 提醒发现 USB 设备需要安装 驱动程序并要求指出驱动程序的位置,这时 SETUP.EXE 就无效了,必须先运行 SETUP.EXE 再插 USB 设备才行。比如接以太网/USB 服务器时,如果 WINDOWS 不能够自动识别 USB 设备就要 求必须指定 USB 驱动程序的位置,而在本地计算机上运行 SETUP EXE 驱动是无效的,因为 USB 设备不是在本地而是在远端。FTDI 的驱动程序是带有安装信息的 INF 配置文件而不是 EXE 可执 行文件,而且在各种 WINDOWS 版本下都通用,就不会存在以上 SETUP.EXE 的问题。 波仕电 子通过大量的应用表明: 单独使用时, FTDI 与 ProLific 的 USB-UART 几乎体验不到差别, 但是 当与其他产品级联使用时在发送和接收数据时有些情况下感觉到 ProLific 有明显的延时而 FTDI 几乎没有延时。FTDI 的优势在于延时要远远小于 ProLific 的,虽然大部分情况下不影响用户的使 用。FTDI 的成本明显高于 ProLific,我们认为应该有它的理由。ProLific 的优势在于应用量非常大, 而且产品规格齐全,占据了绝大部分市场份额。